**TRANSMISI, 12 (2), 2010, 45-49**

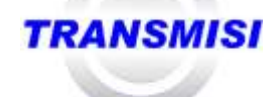

# **Simulasi Sistem Informasi Geografis (SIG) Pemantauan Posisi Kendaraan** *Via* **SMS** *Gateway*

Raidah Hanifah<sup>1</sup>, R. Rizal Isnanto<sup>2</sup>, Yuli Christyono<sup>2</sup>

*1. Mahasiswa Jurusan Teknik Elektro Fakultas Teknik Universitas Diponegoro Semarang* 2. *Dosen Jurusan Teknik Elektro Fakultas Teknik Universitas Diponegoro Semarang*

# *Abstract*

*Nowadays a vehicle position monitoring system has started to be built as its rising demand. A system with capability to trace the position of a vehicle by its owner or third party is well known as vehicle tracking system. This system provide many advantages, therefore in this Final Project a simulation of Geographic Information System (GIS) for Vehicle Position Tracking via SMS Gateway System is made. This system contains two main parts, those are device part and application part. Device part is simulated with a device simulation program. On the other side, application part will show the position information which sent by device par. The information is shown as a graphic with a map as the background. These two parts are developed by Delphi 7.0 programming language and MySQL 5.0 as a database storage. To show the map and mapping functions in this application, an additional program MapObject 2.0 is used. The function of SMS Gateway is connects the device part and application part, and software for this function is Gammu 1.25. This research results a simulation to monitor vehicle position system. The testing results show that this system works properly, and all functions work well as it purposes. The application part shows the position data from device part as pointed tracks in a map. Communication between GIS application part and device part via Gammu also works properly, with average interval of SMS sending time and receiving time is 17,8 seconds.*

**Keyword** *: Geographic Information System (GIS), Position monitoring, SMS Gateway, Gammu.*

# **I. PENDAHULUAN**

# **1.1 Latar Belakang**

Suatu sistem pemantauan posisi kendaraan mulai dibuat seiring banyaknya permintaan terhadap sistem tersebut. Sistem pemantauan tersebut diharapkan dapat melacak keberadaan suatu kendaraan oleh pemilik kendaraan ataupun pihak ketiga lainnya. Sistem ini sering disebut sistem pelacakan kendaraan (*vehicle tracking system*). Sistem pelacakan modern umumnya menggunakan GPS (*Global Positioning System*) untuk menentukan lokasi kendaraan. Sistem ini juga biasanya menggunakan komponen komunikasi seperti selular atau satelit untuk mengirimkan posisi kendaraan kepada pengguna di tempat lain.

Berbagai manfaat dapat diperoleh dari penerapan sistem pemantauan posisi kendaraan tersebut. Aplikasinya pada perusahaan taksi dapat digunakan untuk mempercepat layanan penjemputan oleh armada taksi. Aplikasinya pada bagian logistik dapat digunakan untuk melakukan efisiensi dalam rute ataupun mempercepat penurunan/pengangkutan muatan. Di beberapa negara, keberadaan sistem ini berguna untuk mengurangi biaya [premi](http://id.wikipedia.org/wiki/Premi) [asuransi.](http://id.wikipedia.org/wiki/Asuransi)

Mengingat banyaknya manfaat dari sistem tersebut, maka pada Penelitian ini dibuatlah suatu simulasi Sistem Informasi Geografis (SIG) pemantauan posisi kendaraan *via* SMS *Gateway*.

# **1.2 Tujuan**

Tujuan dalam penelitian ini adalah membangun simulasi sistem pemantauan posisi, yang dapat digunakan untuk memantau dan mengawasi posisi suatu kendaraan. Suatu sistem yang dapat memvisualisasikan letak dari posisi kendaraan tersebut (berdasarkan koordinat bujur dan lintang) ke dalam peta digital dan juga dapat menampilkan jalur perjalanannya.

# **1.3 Pembatasan Masalah**

Agar tidak menyimpang dari pokok pembahasan, pada Penelitian ini dibuat pembatasan masalah pada hal-hal sebagai berikut :

- 1. Pembuatan simulasi Sistem Informasi Geografis (SIG) pemantauan posisi kendaraan *via* SMS *Gateway* menggunakan bahasa pemrograman Delphi 7.0 dengan komponen tambahan MapObject 2.0 untuk menampilkan peta.
- 2. Perangkat lunak untuk SMS *Gateway* menggunakan Gammu 1.25.
- 3. Basisdata untuk aplikasi dan SMS *Gateway* menggunakan MySQL 5.0.
- 4. Peta digital yang digunakan pada aplikasi adalah peta wilayah kota Semarang.
- 5. Alat yang digunakan untuk mengambil data posisi disimulasikan dengan sebuah program simulasi.

# **II. KAJIAN PUSTAKA**

# **2.1 Pengertian Sistem Informasi Geografis**

Sistem Informasi Geografis (SIG) dapat didefinisikan sebagai suatu sistem informasi khusus yang mengelola data yang memiliki informasi geografis (bereferensi keruangan). Informasi geografis yaitu informasi mengenai tempat-tempat yang terletak di permukaan bumi, pengetahuan mengenai posisi dimana suatu objek terletak di permukaan bumi, dan informasi mengenai keterangan-keterangan (atribut) yang terdapat di permukaan bumi yang posisinya diberikan atau diketahui.

SIG merupakan sebuah sistem yang berbasis komputer yang digunakan untuk menyimpan data dan memanipulasi

informasi geografis. SIG akan menyajikan informasi dalam bentuk grafis dengan menggunakan peta sebagai antarmuka. SIG tersusun atas konsep beberapa lapisan (*layer*) dan relasi. Setiap lapisan dalam SIG merepresentasikan data dan informasi tertentu sesuai dengan letak geografisnya dan relasi yang didefinisikan. Gambar 1 menunjukkan lapisan pada SIG.

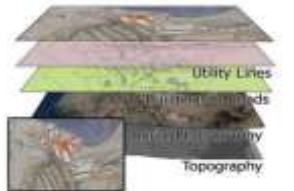

**Gambar 1** Lapisan (*layer*) pada SIG.

# **1.1 SMS** *Gateway*

*SMS Gateway* dapat diartikan sebagai suatu penghubung untuk lalu lintas data-data pesan singkat, baik yang dikirimkan maupun yang diterima. *SMS Gateway* merupakan suatu perangkat lunak yang mengkomunikasikan antara sistem operasi komputer dengan perangkat komunikasi yang terpasang untuk mengirim atau menerima SMS, seperti yang ditunjukkan pada Gambar 2.

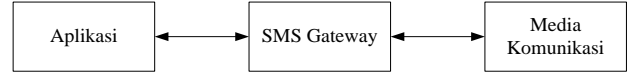

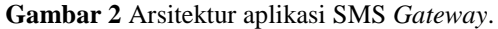

### **1.2 Gammu**

Gammu merupakan salah satu perangkat lunak SMS *Gateway* yang gratis. Gammu dapat berjalan di Windows maupun Linux. Gammu bisa diunduh secara gratis dari situs [http://wammu.eu/download/.](http://wammu.eu/download/) Gammu mendukung berbagai macam model telepon seluler dengan berbagai jenis koneksi dan tipe yang dapat dilihat di situs [http://wammu.eu/gammu/.](http://wammu.eu/gammu/) Gambar 3 menunjukkan arsitektur aplikasi SMS *Gateway* dengan menggunakan Gammu.

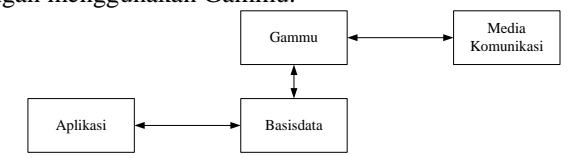

**Gambar 3** Arsitektur aplikasi SMS *Gateway* dengan menggunakan Gammu.

### **III. PERANCANGAN**

#### **3.1 Perancangan Sistem**

Secara keseluruhan desain sistem pemantauan posisi kendaraan *via* SMS *Gateway* ini dapat dilihat pada Gambar 4.

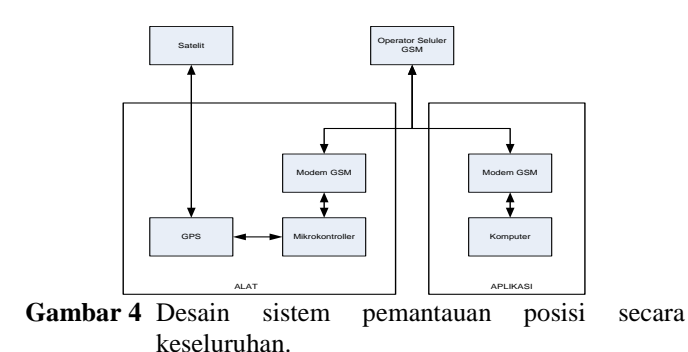

Pada Penelitian ini, bagian alat disimulasikan dengan sebuah progam simulasi pada sebuah komputer dan menggunakan sebuah modem GSM untuk mengirimkan data, sebagaimana yang ditunjukkan pada Gambar 5.

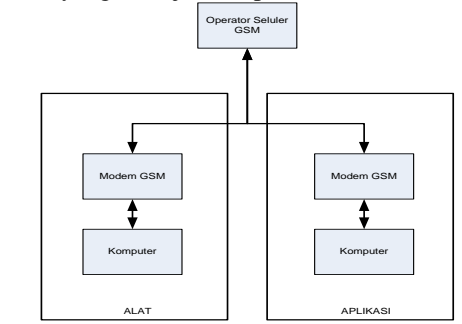

**Gambar 5** Desain bagian alat dan bagian aplikasi yang dikerjakan pada Penelitian ini.

### **3.2 Perancangan Komunikasi Bagian Aplikasi dan Bagian Alat**

Gambar 6 menunjukkan diagram *use case* dari sistem secara keseluruhan.

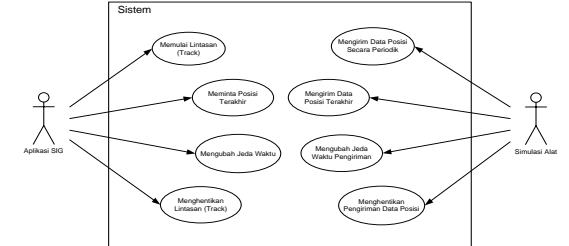

**Gambar 6** Diagram *use case* sistem pemantauan posisi *via* SMS *Gateway*.

### **3.3 Perancangan Format SMS**

# **3.3.1SMS yang Diterima oleh Bagian Alat**

Dalam sistem ini, bagian alat akan menerima empat macam SMS dari bagian aplikasi.

- 1. SMS untuk memulai pengiriman data posisi secara periodik, yaitu **MULAI**.
- 2. SMS untuk meminta posisi terakhir, yaitu **DATA**.
- 3. SMS untuk mengubah jeda waktu pengiriman, yaitu **JEDA#Waktu**.
- 4. SMS untuk menghentikan pengiriman data posisi, yaitu **HENTI**.

### **3.3.2SMS yang Diterima oleh Bagian Aplikasi.**

Pada sistem ini, bagian aplikasi hanya menerima satu format SMS dari bagian alat yaitu **Bujur#Lintang#Tanggal#Jam**. Contoh pesan singkatnya adalah sebagai berikut :

110,42024#-7,08051#13/01/2011#16:30.

### **IV. PENGUJIAN Dan ANALISIS**

# **4.1 Pengujian SMS** *Gateway* **dengan Gammu**

# **4.1.1Pengujian Pengiriman SMS dengan Gammu**

Pengiriman SMS dengan Gammu dapat dilakukan dengan cara menyisipkan data dengan menggunakan *query* SQL ke dalam tabel **outbox** pada basisdata Gammu, sebagaimana contoh di bawah ini.

Insert into outbox(DestinationNumber,

TextDecoded,CreatorID) values ('085755130282', 'Tes Gammu', '1');

SMS yang telah terkirim akan berpindah ke tabel **sentitems** seperti pada Tabel 1. SMS kemudian akan diterima oleh nomor tujuan sebagaimana yang ditunjukkan pada Gambar 7.

**Tabel 1** Tabel **sentitems** pada basisdata Gammu setelah mengirim SMS.

| <b><i><u>AndingDateTime</u></i></b> | TestinationNumber Testlecoded |                 |     | <b>TRAECTION</b> |  |
|-------------------------------------|-------------------------------|-----------------|-----|------------------|--|
| 12011-03-07 07:28:10 085755130282   |                               | <b>THE REAL</b> | 不作用 |                  |  |

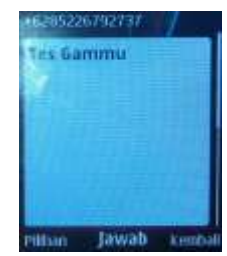

**Gambar 7** Tampilan SMS yang diterima oleh Gammu.

### **4.1.2Pengujian penerimaan SMS dengan Gammu**

Gambar 8 menunjukkan isi SMS yang akan dikirim dari ponsel ke Gammu. SMS yang diterima oleh Gammu akan masuk ke dalam tabel **inbox** dalam basisdata Gammu, sebagaimana ditunjukkan pada Tabel 2.

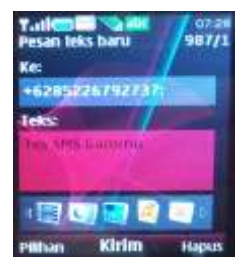

**Gambar 8** Tampilan isi SMS yang akan dikirim ke Gammu.

**Tabel 2** Tabel **inbox** pada basisdata Gammu setelah menerima SMS.

| ReceivingDateTime SenderNumber TextDecoded       |  |  |
|--------------------------------------------------|--|--|
| 2011-03-07 07:34:33 +6285755130282 Tes SMS Gammu |  |  |

# **4.2 Pengujian Pengguna pada Aplikasi SIG 4.2.1Pengguna sebagai Adminisrator**

Administrator dapat masuk ke halaman **Utama** dengan melakukan proses *log in* terlebih dahulu. Jika nama dan *password* yang dimasukkan benar, maka administrator dapat masuk ke halaman **Utama** dengan semua menu aktif seperti terlihat pada Gambar 9.

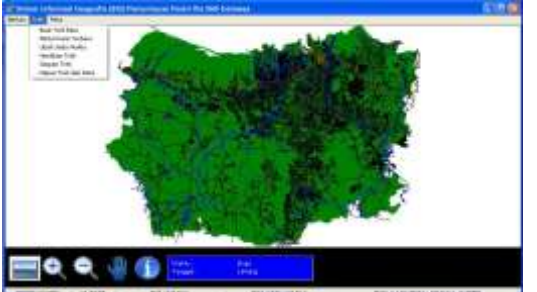

**Gambar 9** Tampilan halaman **Utama** sebagai administrator .

#### **4.2.2Pengguna sebagai Tamu**

Tamu dapat masuk ke aplikasi tanpa proses *log in* layaknya administrator. Tamu dapat langsung masuk ke halaman **Utama**, akan tetapi tidak semua menu diaktifkan untuk tamu, sebagaimana yang ditunjukkan pada Gambar 10.

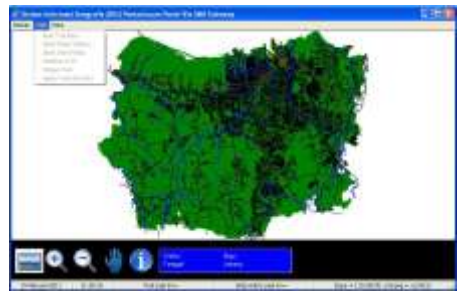

**Gambar 10** Tampilan halaman **Utama** sebagai tamu.

# **4.3 Pengujian Komunikasi Bagian Aplikasi dan Bagian Alat**

### **4.3.1Pengujian untuk Memulai Lintasan**

Untuk memulai pemantauan posisi suatu kendaraan, maka dapat dipilih submenu **Buat Trek** dalam menu **Trek** di halaman **Utama**. Jika telah dipilih, maka akan muncul sebuah kotak di bagian bawah halaman **Utama**. Pengujian dilakukan dengan mengisi kolom **Nama Trek** dengan "kos-kampus" dan kolom **No Tlpn** dengan "085226792737" pada kotak tersebut, kemudian tekan tombol **Ok**. Program akan secara automatis mengirim SMS ke bagian simulasi alat, dengan isi pesan "MULAI".

Bagian simulasi alat akan menerima SMS tersebut dan selanjutnya bagian alat akan mengirimkan data-data posisi ke bagian aplikasi dengan jeda waktu 1 menit. Bagian aplikasi akan memproses setiap SMS yang berasal dari bagian simulasi alat dan mengambil data-data posisi yang berupa data bujur dan lintang sebagai nilai untuk membuat titik-titik dalam peta. Hasilnya akan terlihat pada Gambar 11.

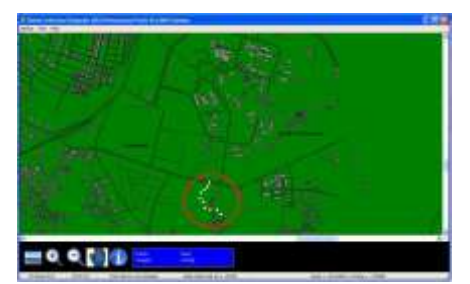

**Gambar 11** Tampilan beberapa data posisi yang muncul pada peta.

#### **4.3.2Pengujian untuk Mengubah Jeda Waktu**

Untuk mengubah jeda waktu dapat dipilih submenu **Ubah Jeda Waktu** pada menu **Trek**. Pengujian dilakukan dengan mengubah jeda waktu yang sebelumnya 1 menit menjadi 10 menit pada kotak tersebut, kemudian menekan tombol **Ok**. Secara automatis program akan mengirimkan perintah ke bagian simulasi alat dengan isi SMS yaitu "JEDA#0:10".

Bagian simulasi alat akan menerima SMS tersebut dan selanjutnya akan mengubah jeda waktu pengiriman data posisi menjadi 10 menit. Perubahan jeda waktu pengiriman data posisi dapat dilihat dari perbedaan informasi titik-titik posisi yang muncul pada peta. Terlihat informasi waktu titik paling terakhirnya adalah pukul 03:05 seperti yang ditunjukkan pada Gambar 12. Karena jeda waktunya diubah menjadi 10 menit maka titik selanjutnya dikirim pada pukul 03:15 seperti pada Gambar 13.

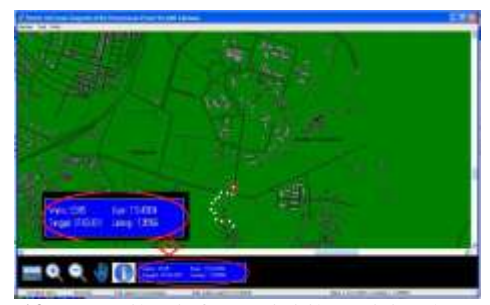

**Gambar 12** Tampilan informasi titik posisi terbaru sebelum jeda waktu diubah.

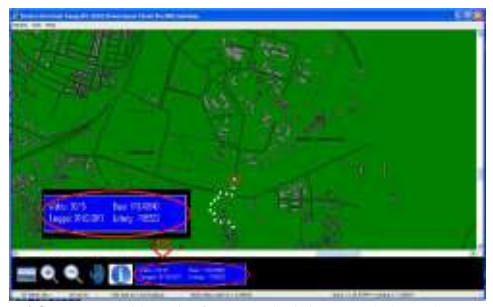

**Gambar 13** Tampilan informasi titik posisi terbaru setelah jeda waktu diubah.

### **4.3.3Fungsi Minta Posisi Terakhir**

Pengujian dilakukan dengan memilih submenu **Minta Posisi Terakhir** pada menu **Trek** dan menekan tombol **Yes** ketika muncul konfirmasi untuk meminta posisi terbaru. Selanjutnya program akan secara automatis mengirim SMS ke bagian alat. SMS dengan isi pesan "DATA".

Bagian simulasi alat akan menerima SMS tersebut dan akan mengirimkan posisi terakhir saat itu ke bagian aplikasi SIG tanpa menunggu jadwal yang seharusnya. Hasilnya akan terlihat pada titik-titik posisi yang ada pada peta di halaman **Utama** aplikasi SIG. Gambar 14 menunjukkan sudah setengah perjalanan yang dilakukan dengan titik terakhir yang menunjukkan pukul 03:15. Karena jeda waktunya adalah 10 menit, maka seharusnya pengiriman data posisi selanjutnya pada pukul 03:25.

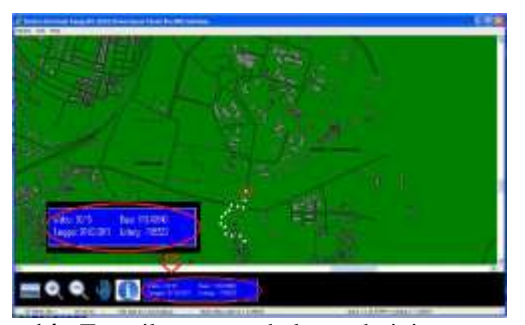

**Gambar 14** Tampilan peta sebelum administrator meminta posisi terakhir.

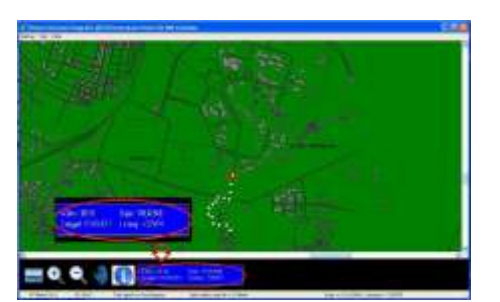

**Gambar 15** Tampilan peta setelah administrator meminta posisi terakhir.

Namun sebelum waktu penerimaan data selanjutnya tiba, telah dilakukan permintaan posisi terakhir dengan fungsi **Minta Posisi Terakhir**. Maka bagian simulasi alat akan mengirimkan data posisi saat itu juga ke bagian aplikasi SIG. Gambar 15 menunjukkan penambahan titik terbaru yang dikirim pada pukul 03:18.

### **4.3.4Fungsi untuk Hentikan Lintasan**

Pengujian dilakukan dengan memilih submenu **Hentikan Trek** pada menu **Trek** dan menekan tombol **Yes**  ketika muncul pemberitahuan sebagaimana, maka program akan secara automatis mengirim SMS ke bagian simulasi alat, dengan isi pesan "HENTI". Bagian program simulasi alat akan menerima SMS tersebut dan kemudian akan menghentikan pengiriman data posisi ke bagian aplikasi SIG.

### **4.3.5 Analisis Data Hasil Pengujian**

Data-data posisi pada bagian simulasi alat akan selalu dikirim sesuai dengan jadwal yang telah ditentukan berdasarkan pada jeda waktunya. Akan tetapi, antara waktu pengiriman data-data posisi tersebut dengan waktu penerimaan data-data posisi oleh bagian aplikasi SIG tentunya akan terdapat selang waktu (interval) tertentu. Pengujian simulasi pemantauan posisi kendaraan dilakukan saat siang hari (sekitar pukul 14:00), dengan jeda waktu tetap yaitu 1 menit.

Interval diperoleh dengan menghitung jarak waktu antara waktu pengiriman dan waktu penerimaan SMS dengan menggunakan *stopwatch*. Dari pengujian, didapatkan ratarata interval adalah 17,8 detik. Interval waktu tercepat menunjukkan 11 detik dan interval waktu terlama menunjukkan 27 detik. Pengujian dilakukan dengan menggunakan kartu AS.

# **4.4 Pengujian Fungsi-Fungsi Tambahan pada Aplikasi SIG**

# **1. Fungsi Simpan Trek**

Data-data posisi yang sudah ditampilkan dalam peta selama pemantauan berlangsung dapat disimpan ke dalam berkas dengan format teks dengan melakukan fungsi **Simpan Trek**.

### **2. Fungsi Hapus Trek dari Peta**

Untuk membersihkan peta dari titik-titik posisi yang sudah dilakukan maka dapat digunakan fungsi **Hapus Trek dari Peta**..

## **3. Pengujian Fungsi Buka Arsip**

Selain bisa menyimpan riwayat lintasan ke dalam berkas teks, aplikasi juga bisa membuka berkas tersebut dan menampilkannya kembali ke dalam peta dengan menggunakan fungsi **Buka Arsip.**

# **4. Pengujian Fungsi Konfigurasi**

Fungsi **Konfigurasi** digunakan untuk memilih konfigurasi yang akan dilakukan ketika keluar dari aplikasi..

# **5. Pengujian Fungsi Tambah Layer**

Aplikasi memiliki fasilitas untuk memperlihatkan atau tidak memperlihatkan lapisan (*layer*) pada peta dengan menggunakan fungsi **Tambah Layer**.

### **6. Pengujian Fungsi Ganti Akun**

Aplikasi juga dilengkapi dengan fungsi **Ganti Akun**, sehingga administrator dapat mengubah nama admin dan *password*, serta nomor telepon dari bagian alat.

### **7. Fungsi-Fungsi Navigasi Peta**

Ada empat fungsi utama untuk navigasi peta, yaitu **Full Extent** untuk menampilkan peta secara keseluruhan, **Zoom**  **In** untuk memperbesar tampilan peta, **Zoom Out** memperkecil tampilan peta, **Pan** menggeser letak peta, serta fungsi **Informasi** untuk melihat informasi setiap titik posisi yang tampil di peta.

Dari hasil pengujian, semua fungsi dapat berjalan dengan baik sesuai dengan tujuannya masing-masing.

# **V. PENUTUP**

### **5.1 Kesimpulan**

Dari hasil simulasi Sistem Informasi Geografis (SIG) pemantauan posisi kendaraan *via* SMS *Gateway* dapat diambil beberapa kesimpulan sebagai berikut.

- 1. Komunikasi antara bagian aplikasi SIG dengan bagian simulasi alat yang dilakukan melalui Gammu dapat berjalan dengan baik.
- 2. Bagian aplikasi SIG dan bagian simulasi alat melakukan komunikasi untuk beberapa aktivitas, yaitu untuk memulai trek, untuk mengubah jeda waktu pengiriman data, untuk meminta posisi terbaru, dan untuk menghentikan trek.
- 3. Aplikasi SIG yang dibuat mempunyai beberapa fungsi tambahan lain yaitu **Simpan Trek**, **Hapus Trek dari Peta**, **Buka Arsip**, **Konfigurasi**, **Tambah Layer**, **Ubah Akun** dan fungsi-fungsi untuk **Navigasi Pemetaan**. Fungsi-fungsi tersebut juga dapat berjalan dengan baik.
- 4. Terdapat dua pengguna dalam aplikasi SIG ini, yaitu administrator dan tamu. Administrator dapat melakukan semua fungsi dalam aplikasi tersebut, sedangkan tamu hanya dapat melakukan bebarapa fungsi tertentu saja.
- 5. Gammu yang digunakan untuk SMS *Gateway* pada sistem ini dapat berjalan dengan baik, dengan syarat modem GSM yang digunakan kompatibel dengan Gammu dan juga sistem operasi yang ada pada komputer.
- 6. Rata-rata interval waktu antara waktu pengiriman pesan oleh bagian simulasi alat dengan waktu penerimaan pesan oleh bagian aplikasi SIG adalah 17,8 detik. Interval waktu tercepat menunjukkan 11 detik dan interval waktu terlama menunjukkan 27 detik.

### **5.1 Saran**

Beberapa saran yang bisa menjadi masukan untuk penelitian lebih lanjut adalah sebagai berikut.

- 1. Aplikasi Sistem Informasi Geografis (SIG) untuk pemantauan posisi kendaraan tersebut dapat dikembangkan lebih lanjut dengan menambahkan fungsi untuk menambahkan peta ke dalam aplikasi selain peta Semarang.
- 2. Selain itu, sistem tersebut juga dapat dikembangkan menjadi sistem berbasis web, sehingga dapat menunjang mobilitas seseorang karena dapat diakses dari mana saja.
- 3. Sistem juga dapat dikembangkan dengan menambahkan beberapa bagian alat, sehingga kendaraan yang dapat dipantau tidak hanya satu kendaraan saja, akan tetapi bisa beberapa kendaraan dengan pengembangan aplikasi yang disesuaikan dengan kebutuhan tersebut.

### **Daftar Pustaka**

- [1] Anam, S., *Menggunakan ArcInfo Untuk Proyeksi Peta*, Penerbit Informatika, Bandung, 2005.
- [2] [2] Divisi Penelitian dan Pengembangan MADCOMS Madiun, *Pemrograman Delphi 7 Jilid 1*, Penerbit Andi, Yogyakarta, 2003.
- [3] [3] Divisi Penelitian dan Pengembangan MADCOMS Madiun, *Pemrograman Delphi 7 Jilid 2*, Penerbit Andi, Yogyakarta, 2003.
- [4] [4] Fowler, M., *UML Distilled Edisi 3 : Panduan Singkat Bahasa Pemodelan Objek Standar*, Penerbit ANDI, Yogyakarta, 2005.
- [5] [5] Hidayat, V. H., *Sistem Online Pelaporan Jumlah Pasien untuk Penyakit Endemi di Semarang Berbasis SIG,* Skripsi S-1, Universitas Diponegoro, Semarang, 2008.
- [6] [6] Husni, *Pemrograman Database dengan Delphi*, Penerbit Graha Ilmu, 2004.
- [7] [7] O'Brien, J. A., *Pengantar Sistem Informasi Perspektif Bisnis dan Manajerial*, Penerbit Salemba Empat, Jakarta, 2005.
- [8] [8] Prahasta, E., *Konsep-Konsep Dasar Sistem Informasi Geografis*, Penerbit Informatika, Bandung, 2005.
- [9] [9] Radiany, M. F., *Aplikasi Sistem Informasi Geografis untuk Manajemen Pemasangan Papan Reklame di Kota Semarang,* Skripsi S-1, Universitas Diponegoro, Semarang, 2007.
- [10] [10] Riyanto., P.E. Putra., dan H. Indelarko, *Pengembangan Aplikasi Sistem Informasi Geografis Berbasis Dekstop dan Web,* Penerbit Gava Media, Yogyakarta, 2009.
- [11] [11] Rozidi, R. I., *Membuat Sendiri SMS Gateway Berbasis Protokol SMPP*, Penerbit Andi, Yogyakarta, 2004.
- [12] [12] Yulimingtarto, J., *Pengolahan Data GPS yang Dikirim dengan Teknologi SMS untuk Pelacakan Kendaraan*, Skripsi S-1, Universitas Kristen Petra, Surabaya, 2004.
- [13] [13] Yunianto, *Membangun Aplikasi SMS Gateway di Linux*, Penerbit Dian Rakyat, Jakarta, 2006.
- [14] [14] *---*, *Bab\_04*, http:/[/www.jkpp.org/downloads/](http://www.jkpp.org/downloads/%20bab_04.pdf) [bab\\_04.pdf](http://www.jkpp.org/downloads/%20bab_04.pdf)*,* Maret 2011.
- [15] [15] ---, *Geografi*,<http://id.wikipedia.org/wiki/> Geografi, Maret 2011.
- [16] [16] ---, *GIS*[, http://californiamapsociety.org/](http://californiamapsociety.org/) mapping/gis.php, Maret 2011.
- [17] **[17] ---,** *Sistem Informasi***, [http://id.wikipedia.org/](http://id.wikipedia.org/%20wiki/Sistem_informasi)  [wiki/Sistem\\_informasi,](http://id.wikipedia.org/%20wiki/Sistem_informasi) September 2010.**